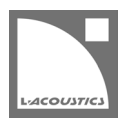

# **[JP] Soundvision 3.9.4 リードミー**

Soundvision は L-Acoustics の音響およびメカニカルに関する 3D モデリングソフトウェアです。

Soundvision 3.9.4 は、2023 年 4 月より [www.l-acoustics.com](https://www.l-acoustics.com/) からダウンロードできます。

### **コンピューター要件**

最小動作環境:

- オペレーティングシステム: Windows 10、または macOS High Sierra(OS X 10.13)から macOS Monterey(12)まで。
- メモリー:1 GB 以上
- プロセッサー速度:1.2 GHz 以上
- ハードディスク空きスペース 100 MB 以上
- ビデオカード:
- Intel HD、Iris graphics。(Intel GMA と Intel Extreme Graphics はサポート対象外です。)
	- Intel HD Graphics 5500 グラフィックカード(プロセッサー: i3-5005U、i3-5015U、i3-5010U、i3-5020U、i5-5200U、 i5-5300U、i7-5500U、i7-5600U)搭載の PC は、ドライバーバージョンを 10.18.15.4279 (インテルパッケージ・バージョ ン 15.40.7.4279 以降)以上にアップデートしてください。これに満たないバージョンのドライバーはマッピング結果を正常に 表示できません。
- GeForce カードシリーズ 8 以上。

1

次のモデルは互換性がありません:GeForce 256、GeForce 2 シリーズ、3 シリーズ、GeForce 4 シリーズ、GeForce FX シ リーズ、GeForce 6 シリーズ、GeForce 7 シリーズ。

- ATI Radeon HD 2000 シリーズ以上。
- サードパーティソフトウェア: Adobe® Reader®

Windows 10 および Windows 11 は Microsoft 社の登録商標です。

Mac および mac OS は米国および他の国で登録されている Apple 社の商標です。

Adobe および Reader は、Adobe Systems Incorporated の米国およびその他の国における登録商標または商標です。

### **Soundvision のインストール**

#### **手順**

- **1.** [www.l-acoustics.com.](https://www.l-acoustics.com/products/soundvision/)を開く
- **2. Products > Software > Soundvison** を選択
- **3. Get Soundvison** をクリック
- **4.** フォームを記入し **Download Soundvision** をクリック
- **5.** Windows 用: ダウンロードした exe ファイルをダブルクリック
- Mac OS 用:ダウンロードした dmg ファイルをダブルクリックし pkg ファイルをダブルクリック
- **6.** インストールウィザードの手順にしたがう

### **Soundvision 3.9.4 – 2023 年 4 月**

- Soundvision から CAD ソフトへのエクスポートが可能となる DXF エクスポート機能を追加しました。
- 生産完了にともない 108P、112P、SB15P を **Legacy** 区分に移動しました。
- ヘルプを再設計しナビゲーションと検索機能を改善しました。
- 本バージョン、Soundvision 3.9.4 は 32 ビット OS および OpenGL 2.1 に対応する最終バージョンです。今後のバージョンはすべて 64 ビ ット OS および OpenGL 3.3 が必要となります。

#### **修正した問題**

- A シリーズ、X シリーズ、Kara、Kara II のスピーカーグラフィックを全般的に改良。
- 同じ IP アドレスのコンフィグレーションをインポートすると誤ったゾーニンググループが発生する。
- Soka ソースが LA Network Manager に正しくインポートされない。
- Soka の垂直カバレッジ設定が間違っている。
- カーディオイドサブウーファーのチャンネルセットが正しくグループ化されない場合がある。
- A10i Wide/Focus で HF の向きを変えると Soundvision が予期せず停止する。

#### **既知の問題**

メカニカル警告:

- 1 スタックの A10 Wide/Focus アレイでセーフティ警告が発せられる。この警告は無視してください。
- HF right で 2 段スタックした ARCS Wide/Focus アレイでセーフティ警告が発せられる。この警告は無視してください。
- サイトアングル 0°で Syva Base 上にスタックした Syva および Syva Low 上にスタックした Syva に Stability 警告が発せられる。この警告 は無視してください。
- ホリゾンタルスタックした SB10i に Stability 警告が発せられる。この警告は無視してください。

Autosolver と LA Network Manager の互換性:

- LA Network Manager 3.3.1 では、Soundvision 3.9.0 または 3.9.1 で Autofilter が再計算されていないと Autoclimate が機能しません。
- Autosolver は非常に深いバルコニーのようなプロファイルに対して正常に動作しない場合があります。Autosolver の結果を手動で調整して ください。

その他:

- WIFOTILT や A-TILT を使用したスタックアレイの角度をレポートで正しく表示できません。
- **3D scene** において、透明度を設けたサーフェス越しの見え方は正しくありません。
- LA2Xi および LA4X アンプリファイドコントローラーに **SYVA+LOW** ソースをアサインする場合、チャンネル 1-2 だけにしかアサインがで きません。チャンネル 3-4 はアサインできません。
- LA Network Manager で Soundvision プロジェクトをインポートすると、LA7.16i 以外のアンプリファイドコントローラーでは極性が正し く設定されません。
- 16 チャンネルアンプリファイドコントローラーでドライブする **SYVA+LOW** ソースを含む Soundvision プロジェクトを LA Network Manager にインポートすると、アンプリファイドコントローラーのアサインとゾーニンググループはインポートされるが、プリセットレイ アウトとグループアサインは LA Network Manager で手動復元が必要です。
- 16 チャンネルアンプリファイドコントローラーにアサインしたダウンフィル([KARADOWNxx] または [KARAIIDOWNxx] プリセットのソ ース)を LA Network Manager にロードするとアサインを取り込めないため、LA Network Manager で手動復元が必要です。
- Apple M1 以上では、**SPL Target** ツールボックスの更新が遅くなります。

## **Adobe® Reader® トラブルシューティング**

Soundvision でレポートを生成する際に Adobe Reader の問題を示すつぎのメッセージが表示されるケースがあります。(エラー 103:103)

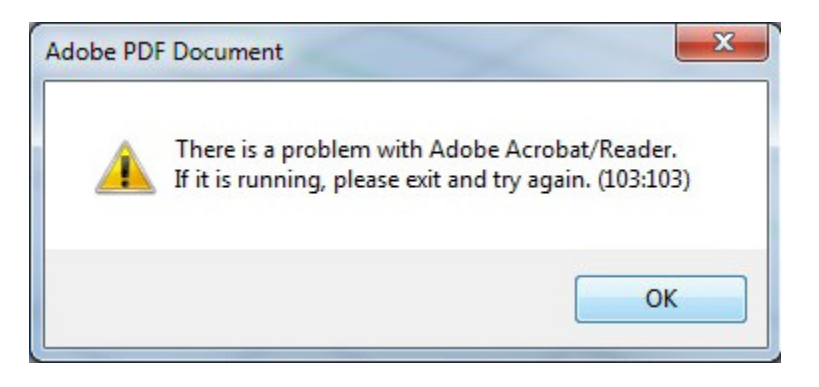

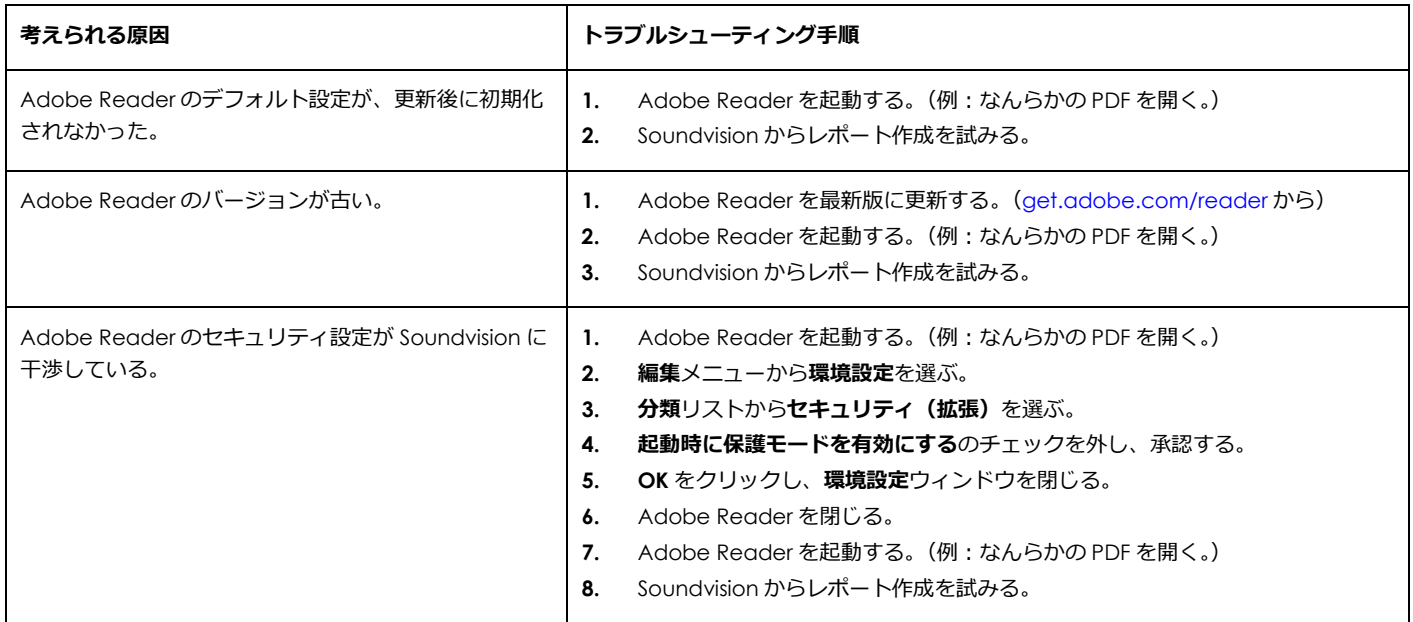